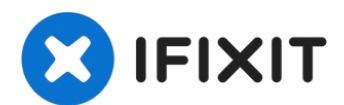

# **Instalación del Disco Duro Dual del MacBook Pro 13" Unibody Mid 2010**

Hay muchos beneficios al agregar un segundo...

Escrito por: iRobot

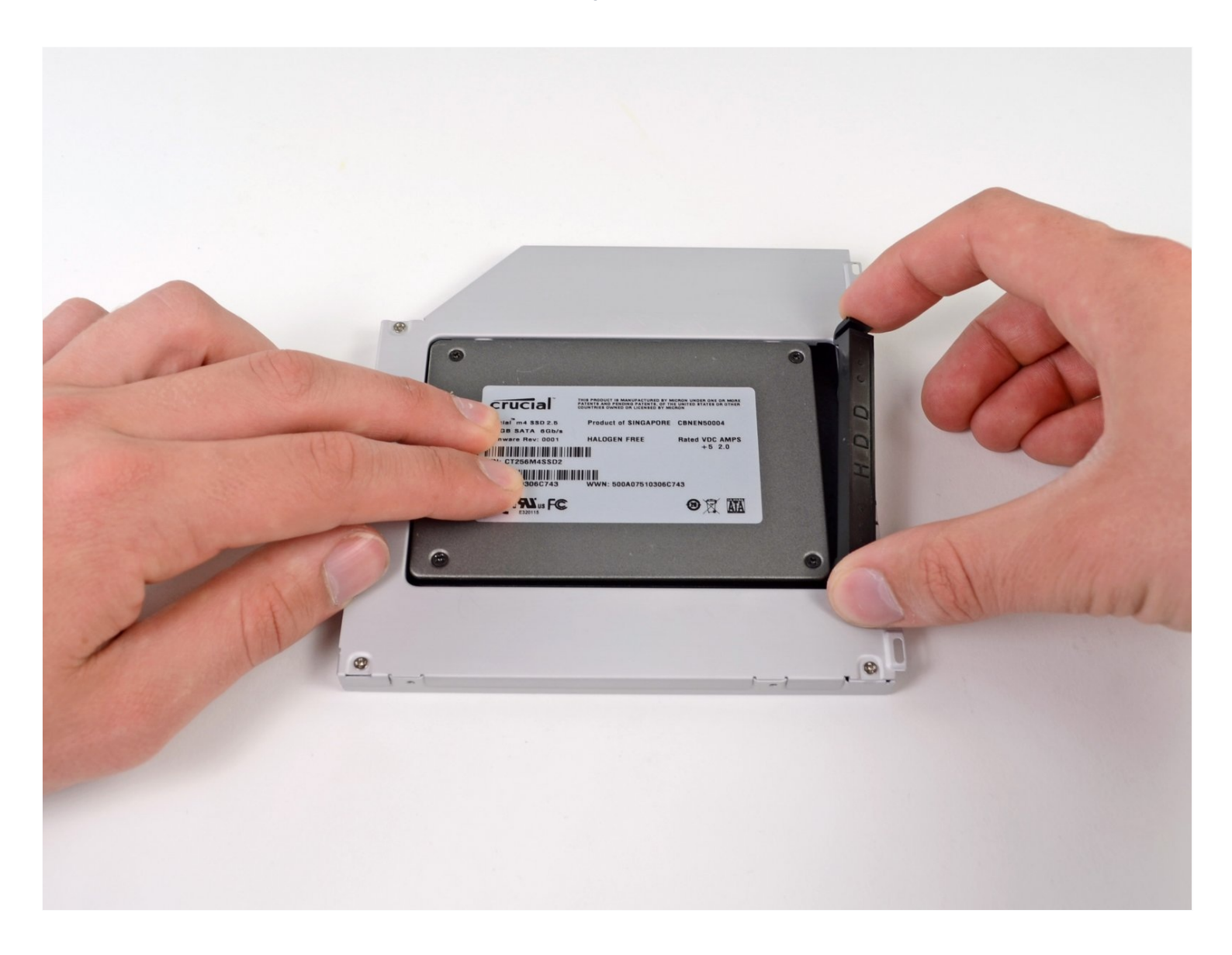

# **INTRODUCCIÓN**

Hay muchos beneficios al agregar un segundo disco duro a tu computadora portátil, como velocidades mejoradas, mayor espacio de almacenamiento y menos dolores de cabeza al instalar un nuevo software. Utiliza esta guía para instalar uno utilizando nuestra carcasa de disco duro de puerto óptico.

#### **HERRAMIENTAS:**

```
Phillips #00 Screwdriver (1)
Spudger (1)
```
#### **PARTES:**

1 TB SSD [Hybrid](https://www.amazon.com/s?k=1+TB+SSD+Hybrid+2.5%22+Hard+Drive&crid=23LEOROBSO79I&sprefix=1+tb+ssd+hybrid+2.5+hard+drive%2Caps%2C121&ref=nb_sb_noss) 2.5" Hard Drive (1) **Upgrade Kit** *This kit contains the drive and all tools needed.* 500 GB SSD [Hybrid](https://www.amazon.com/s?k=500+GB+SSD+Hybrid+2.5%22+Hard+Drive&crid=3SUPWHJLZ2CSH&sprefix=500+gb+ssd+hybrid+2.5+hard+drive%2Caps%2C512&ref=nb_sb_noss) 2.5" Hard Drive (1) **Upgrade Kit** *This kit contains the drive and all tools needed.* [Unibody](https://www.ifixit.com/products/unibody-laptop-dual-drive?variant=39371588206695) Laptop Dual Drive (1) 250 GB [SSD](https://www.ifixit.com/products/250-gb-ssd) (1) 500 GB [SSD](https://www.ifixit.com/products/500-gb-ssd) (1) Crucial [MX500](https://www.ifixit.com/products/1-tb-ssd) 1 TB SSD (1)

#### **Paso 1 — Retira los tornillos de la tapa de abajo**

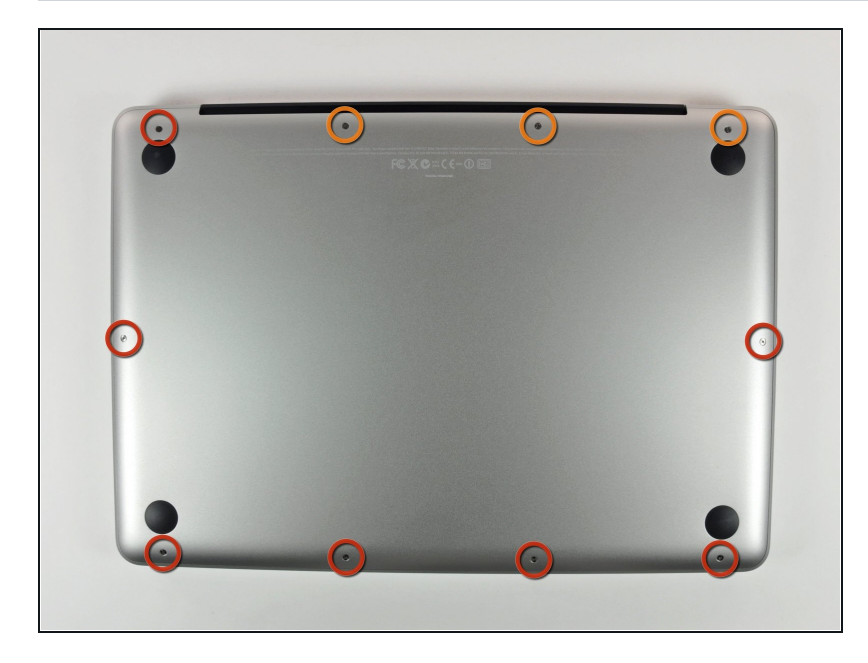

- Retira los siguientes 10 tornillos que sujetan la tapa inferior del MacBook Pro 13 "Unibody:
	- Siete tornillos Phillips de 3 mm.
	- Tres tornillos Phillips de 13,5  $\bullet$ mm.

#### **Paso 2 — Levanta y retira la tapa de abajo**

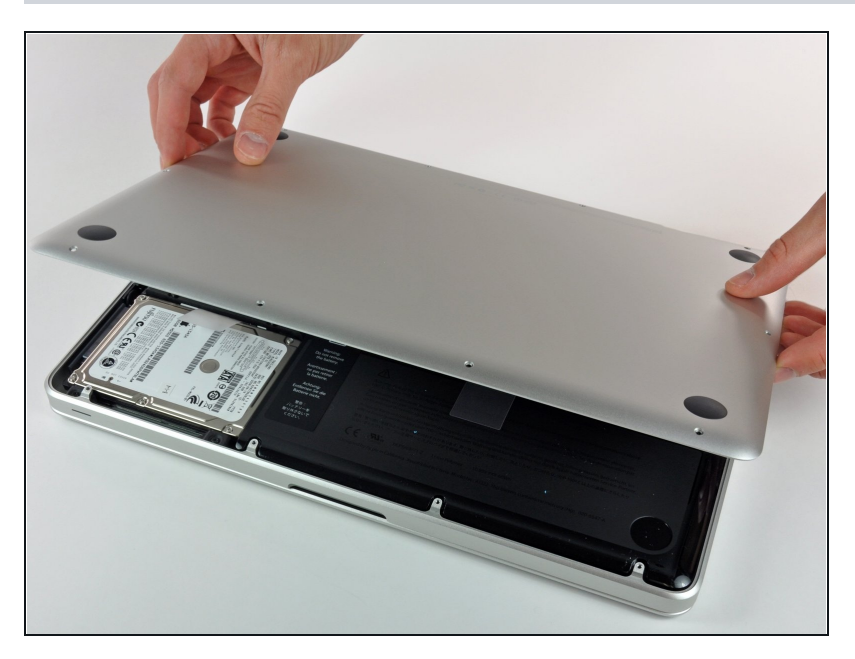

Levanta ligeramente la tapa  $\bullet$ inferior y empuja hacia la parte posterior para liberarlo de las pestañas que lo sujetan

#### **Paso 3 — Batería**

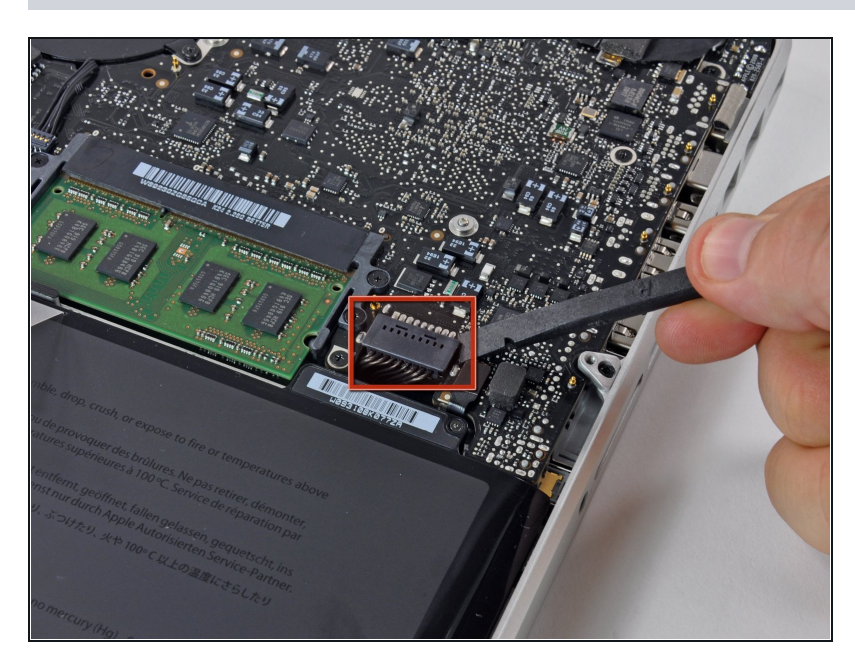

- **A** Por razones de precaución, le recomendamos que desconecte el conector de la batería de la placa lógica para evitar cualquier descarga eléctrica.
- Utilice el extremo plano de un spudger para levantar el conector de la batería hacia arriba fuera de su toma en la placa lógica.

#### **P a s o 4 — U nid a d ó p tic a**

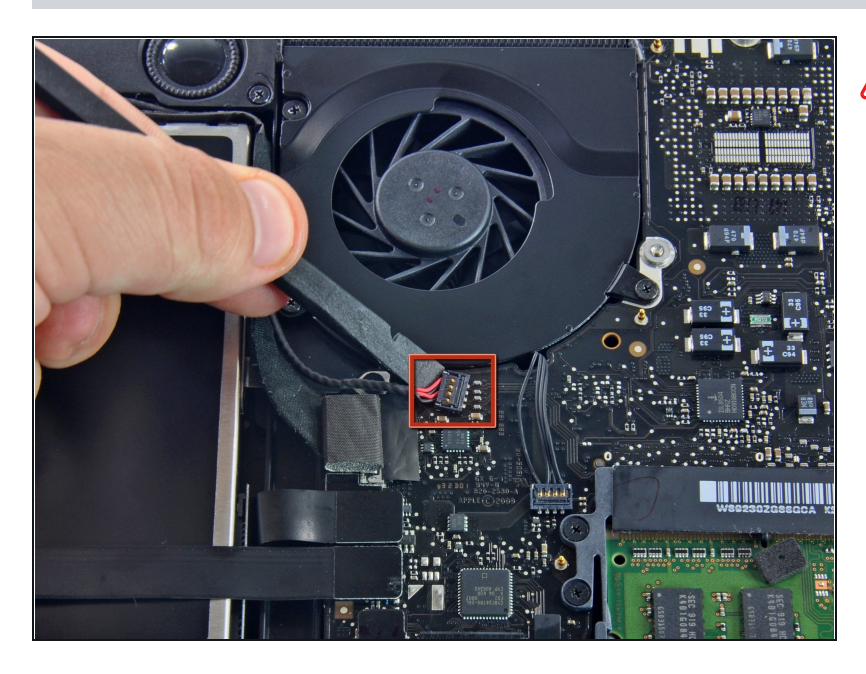

- Por precaución, te recomendamos que desconectes el conector del subwoofer de la placa lógica para evitar cualquier descarga eléctrica. Este paso es opcional y no es obligatorio.
- $\bullet$ Retira el acolchado suave q u e puede estar en la parte superior y tira suavemente del conector para sacarlo de su zócalo en la pla c a ló gic a.

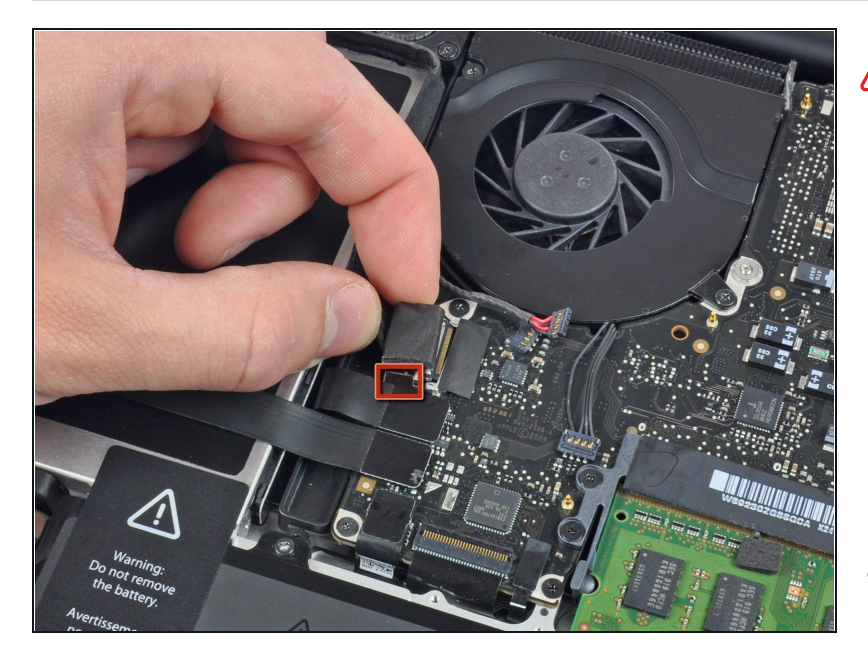

- Será necesario deslizar el pequeño retenedor de cable d e plástico transparente (recuadro en rojo) pegado a la placa lógica antes de desconectar el cable de la cámara. Ten cuidado de no romper ningún componente de la placa al deslizarla para separarla del conector del cable de la cámara.
- Tira del conector del cable de la cámara hacia la unidad óptica para desconectarlo de la placa lógica.
- $\circledR$  Este enchufe es de metal y se puede doblar fácilmente. Asegúrate de alinear el conector con su zócalo en la placa lógica antes de acoplar las dos piezas.

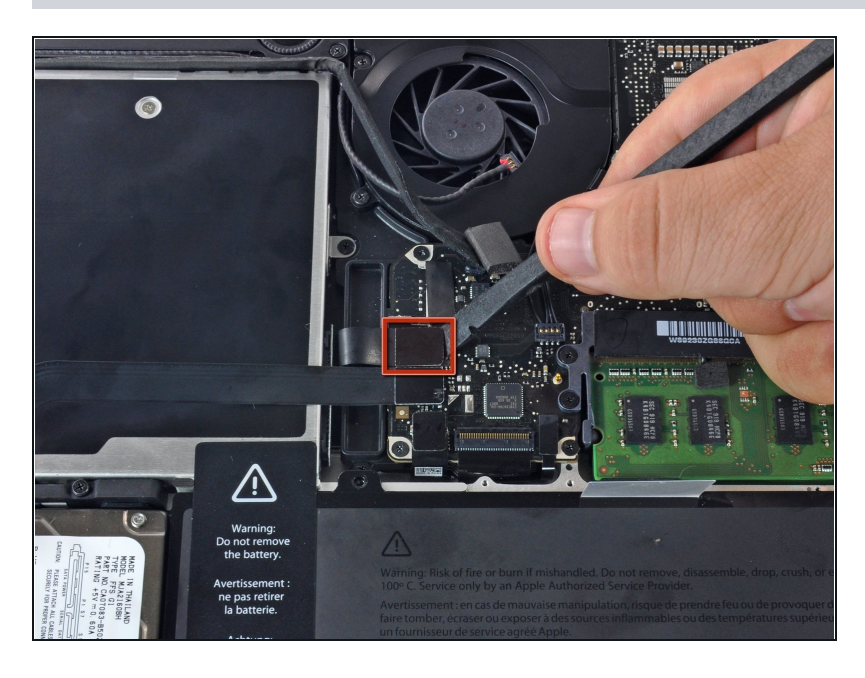

Usa el extremo plano de un spudger para sacar el conector de la unidad óptica de la placa lógica.

# **Paso 7**

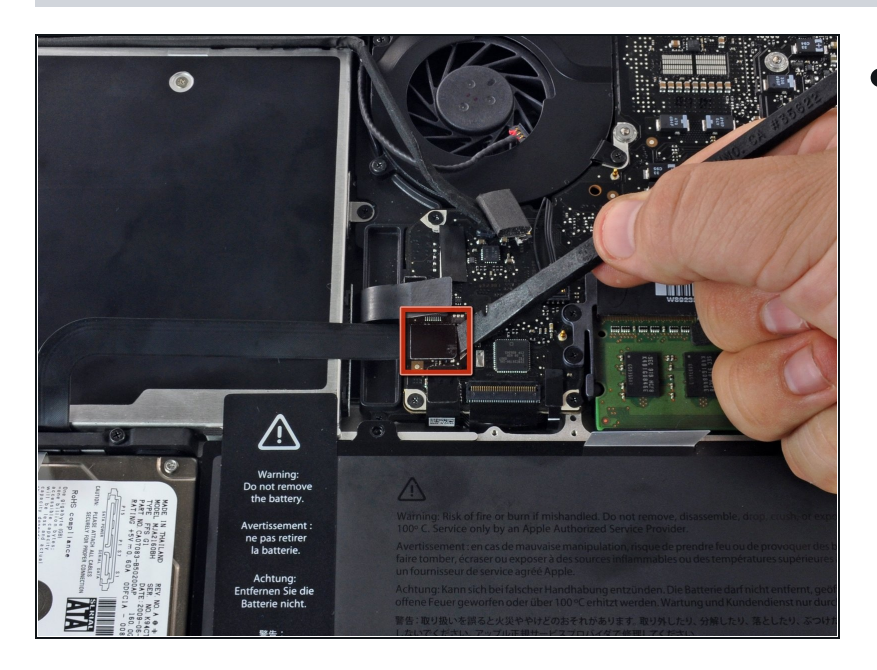

Usa el extremo plano de un  $\bullet$ spudger para sacar el conector del disco duro de la placa lógica.

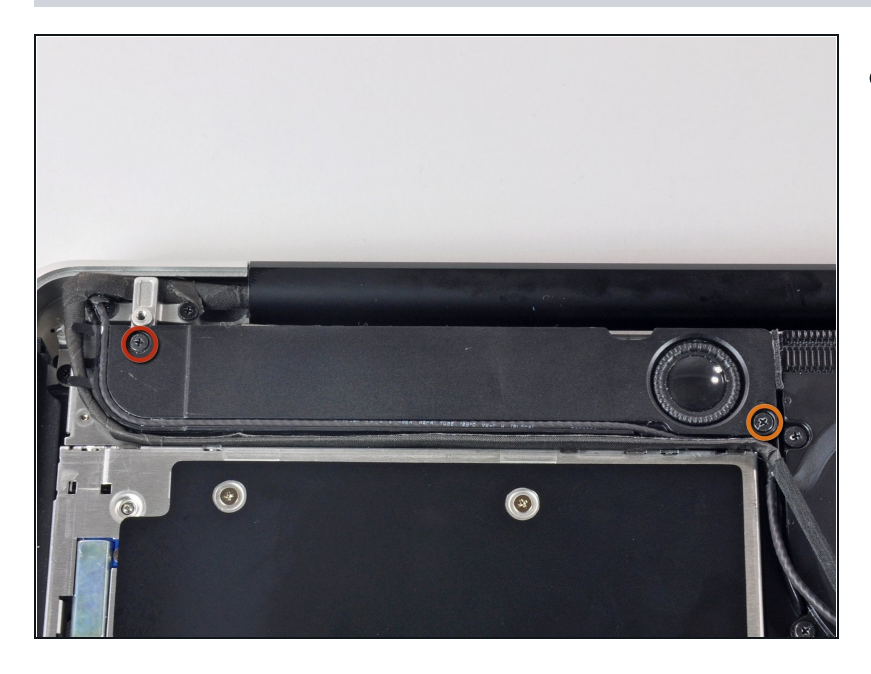

- Remueve los siguientes tornillos  $\bullet$ que aseguran el altavoz a la tapa superior
	- Un tornillo 3.8 mm Philips  $\bullet$
	- Un tornillo Philips 5 mm  $\bullet$

#### **Paso 9**

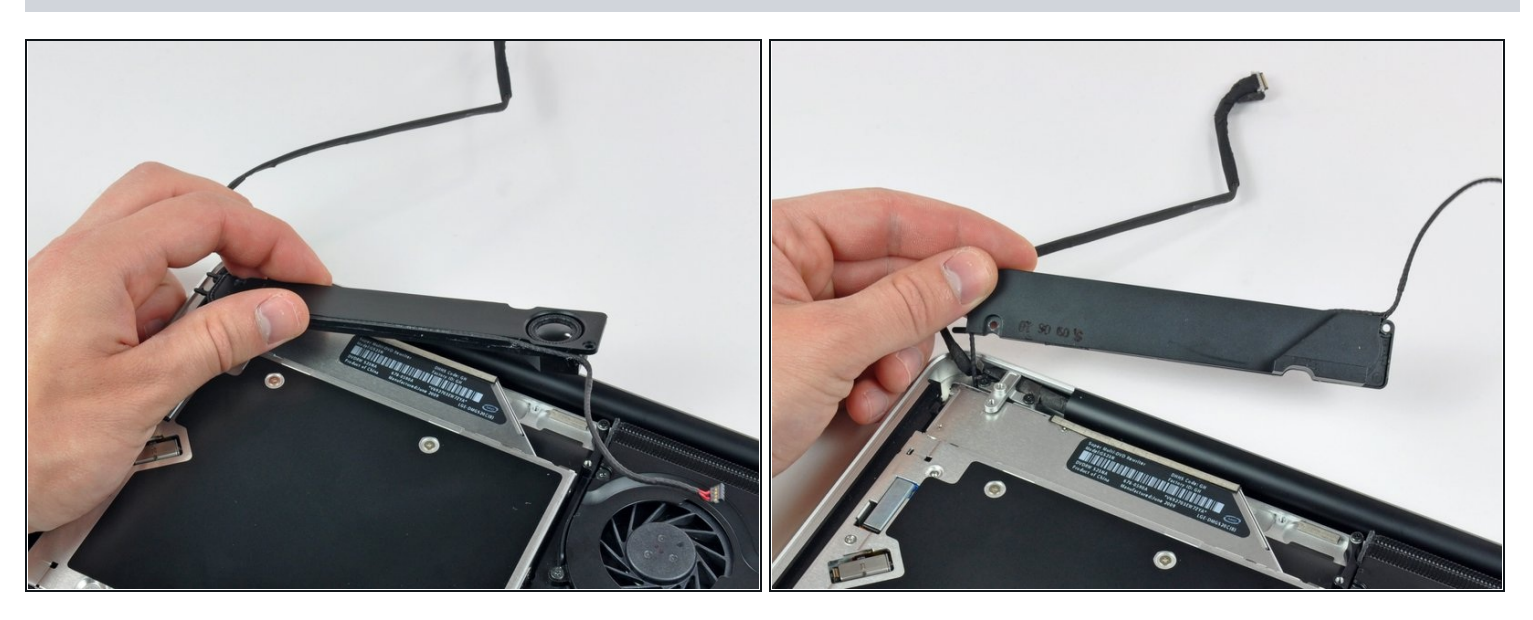

El altavoz aún está conectado, así que no lo remuevas por completo aún.

Levanta el altavoz de la unidad óptica y ponlo a un lado de la computadora. $\bullet$ 

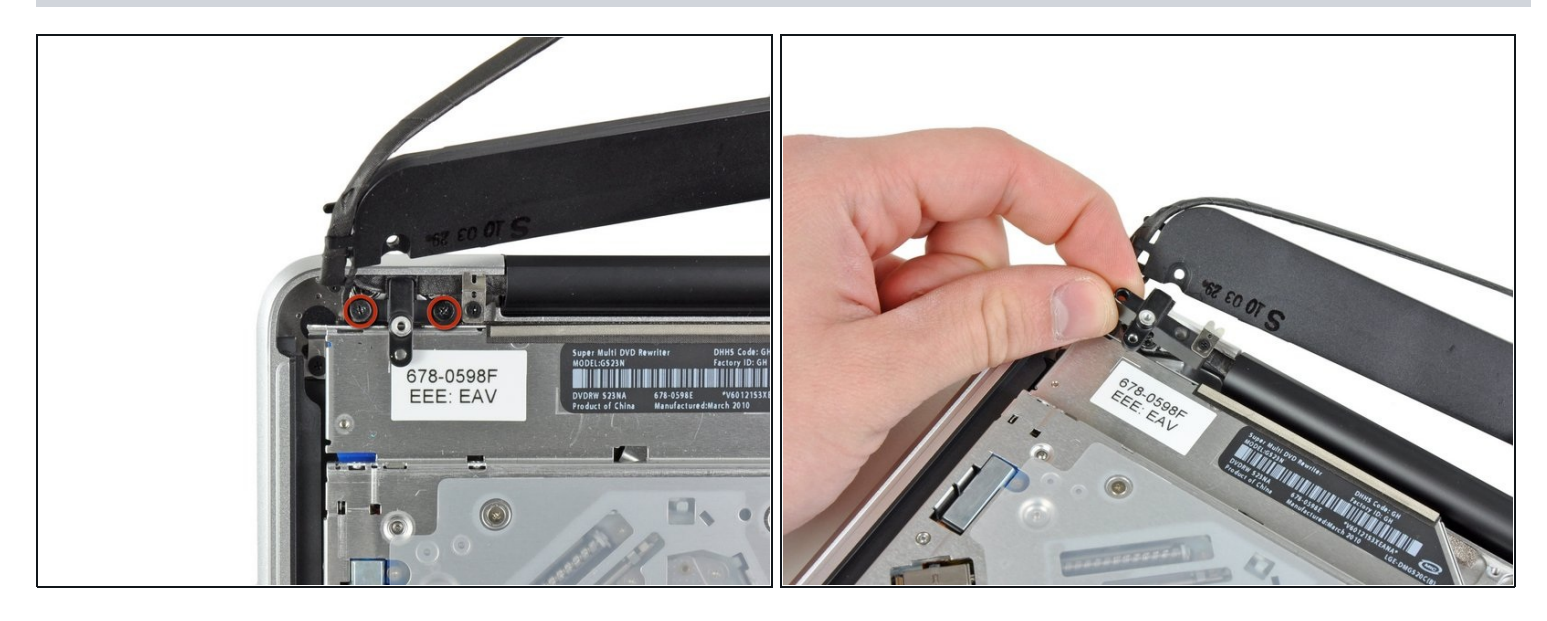

- Remueve los dos tornillos Philips de 10 mm que aseguran el soporte del cable de la cámara a  $\bullet$ la tapa superior.
- El tornillo restante puede quedar asegurado en el cable de la cámara.
- Levanta el soporte del cable de la cámara fuera de la tapa superior. $\bullet$

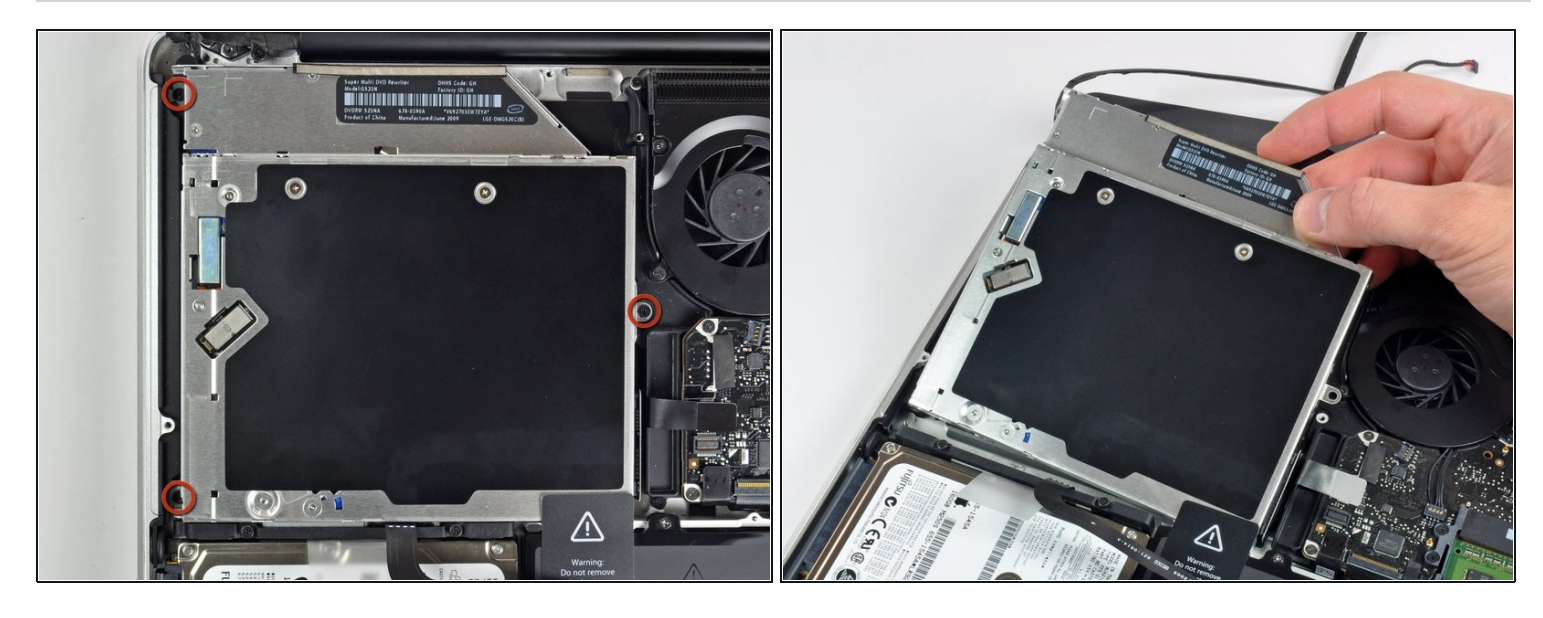

- Remueve los tres tornillos Phillips de 2.5 mm que aseguran la unidad óptica a la tapa superior.
- Levanta la unidad óptica desde la esquina derecha y retírala de la computadora.

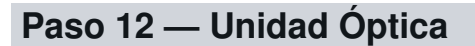

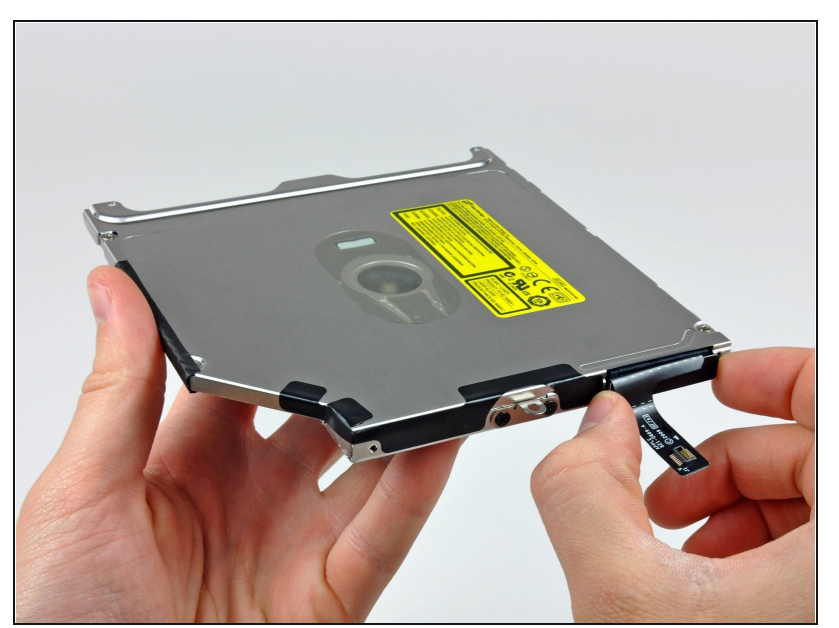

- Retira el cable de la unidad óptica tirando de él hacia afuera de la unidad óptica.
- $(i)$  Este conector es particularmente profundo, así que asegúrate de alejarte de la unidad en el centro del conector.
- Si tienes un CD o cualquier otro objeto atascado en tu unidad óptica, tenemos una guía de [reparación](https://es.ifixit.com/Gu%C3%ADa/Optical+Drive+Disc+Removal+Technique+or+Foreign+Object+Removal/772) de unidades ópticas.

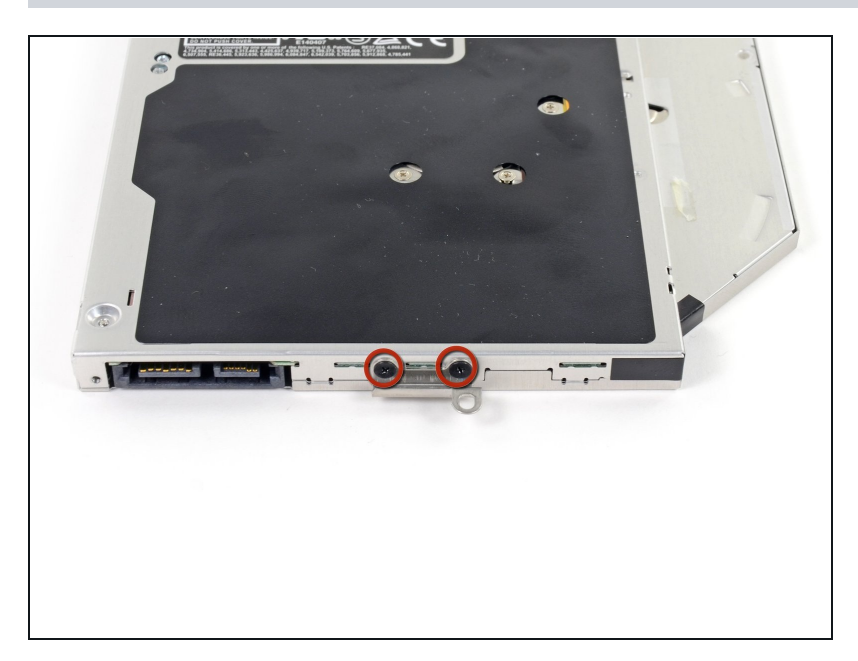

Retira los dos tornillos negros  $\bullet$ Phillips #0 que sujetan el soporte de montaje de metal pequeño. Transfiere este soporte a su nueva [unidad](https://www.ifixit.com/products/unibody-laptop-dual-drive) óptica o caja de disco duro.

#### **Paso 14 — Disco duro dual**

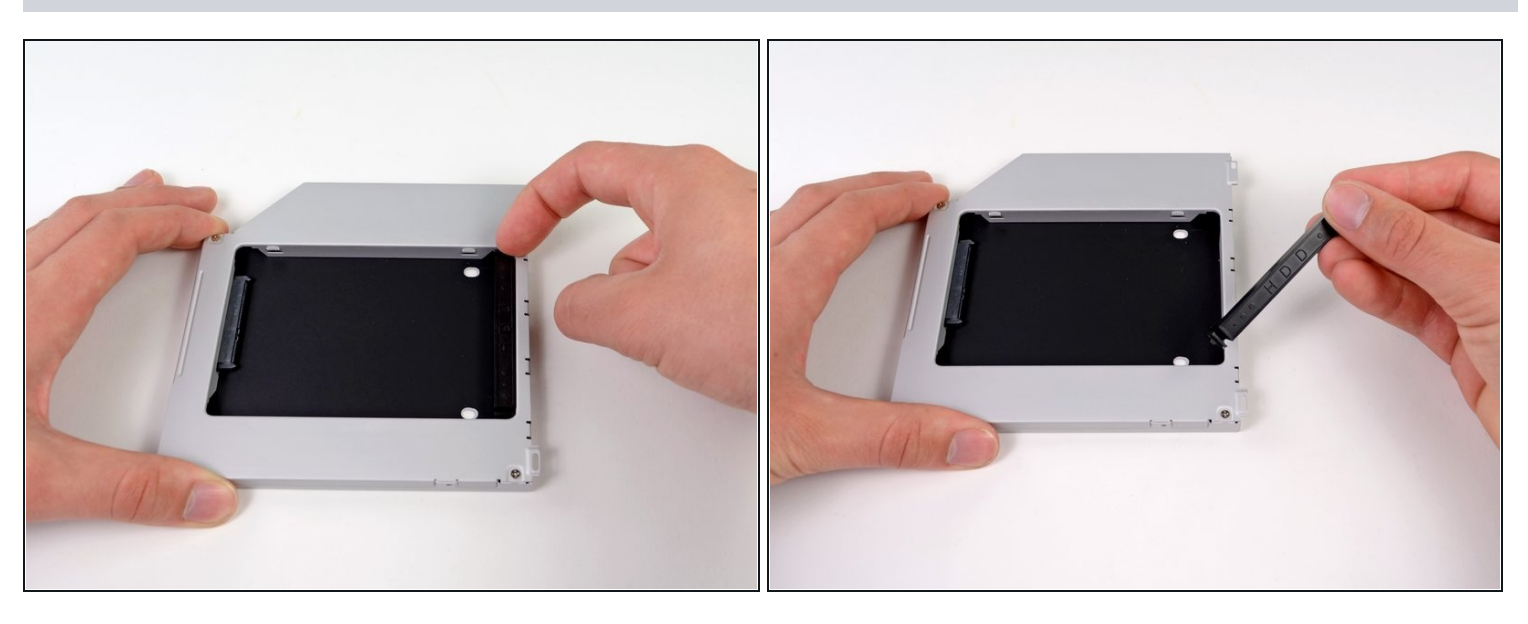

Retira el separador de plástico de la bahía del disco óptico presionando los cierres a cada  $\bullet$ lado, levántalo y sácalo de la bahía.

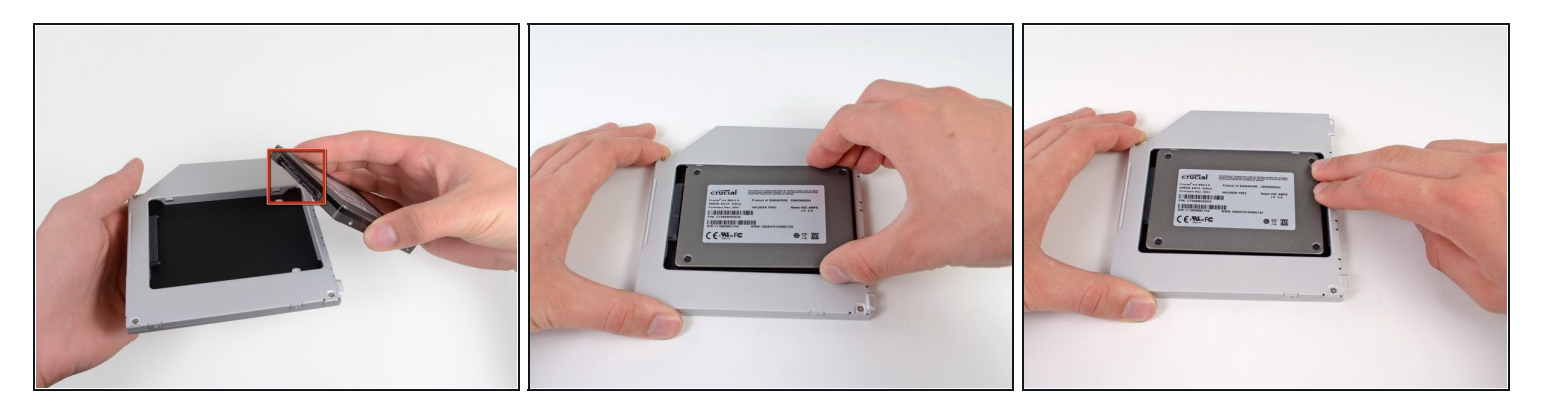

- Asegúrate de que los conectores del disco duro miran hacia abajo antes de colocarlo en el  $\bullet$ hueco de la bahía.
- Coloca con cuidado el disco duro en el hueco insertándolo en la ranura.  $\bullet$
- Mientras sujetas la bahía con una mano, presiona el disco duro con la otra mano para insertarlo en los conectores.

#### **Paso 16**

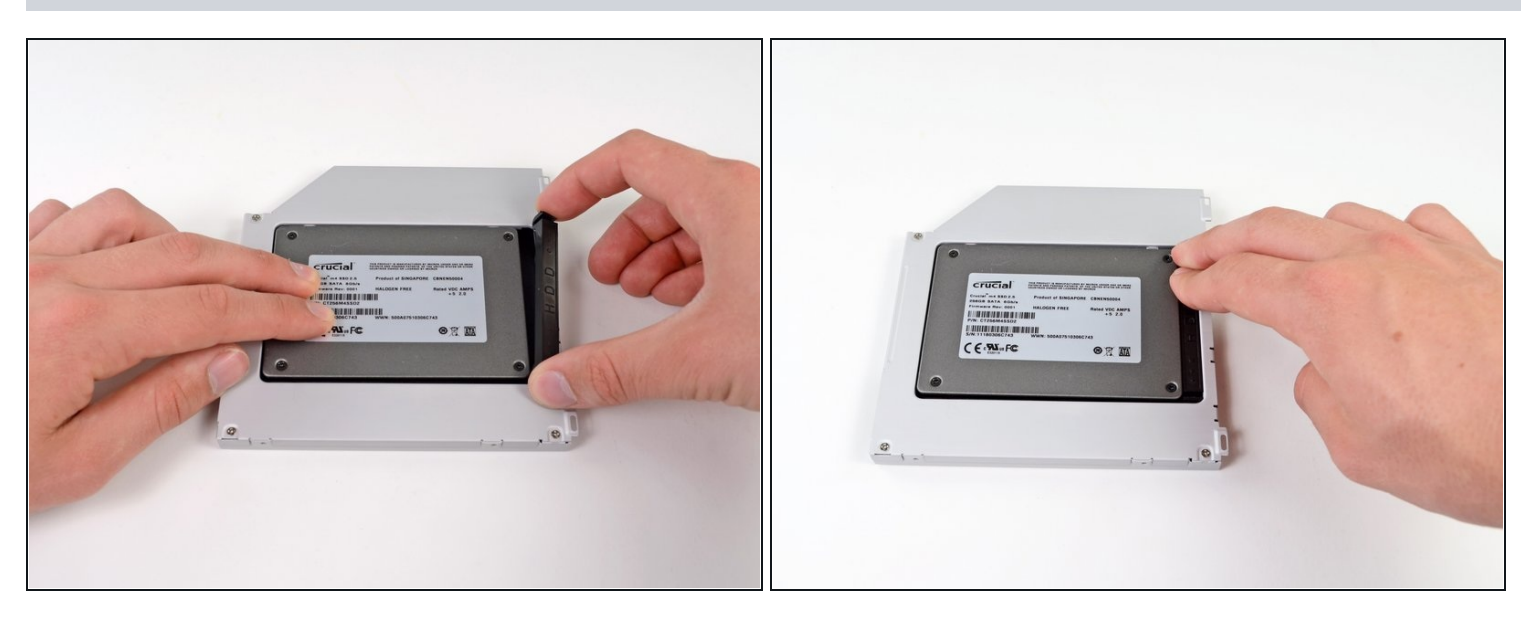

Una vez has ajustado el disco duro en su sitio, reinserta hasta el fondo el espaciador de  $\bullet$ plástico en el hueco.

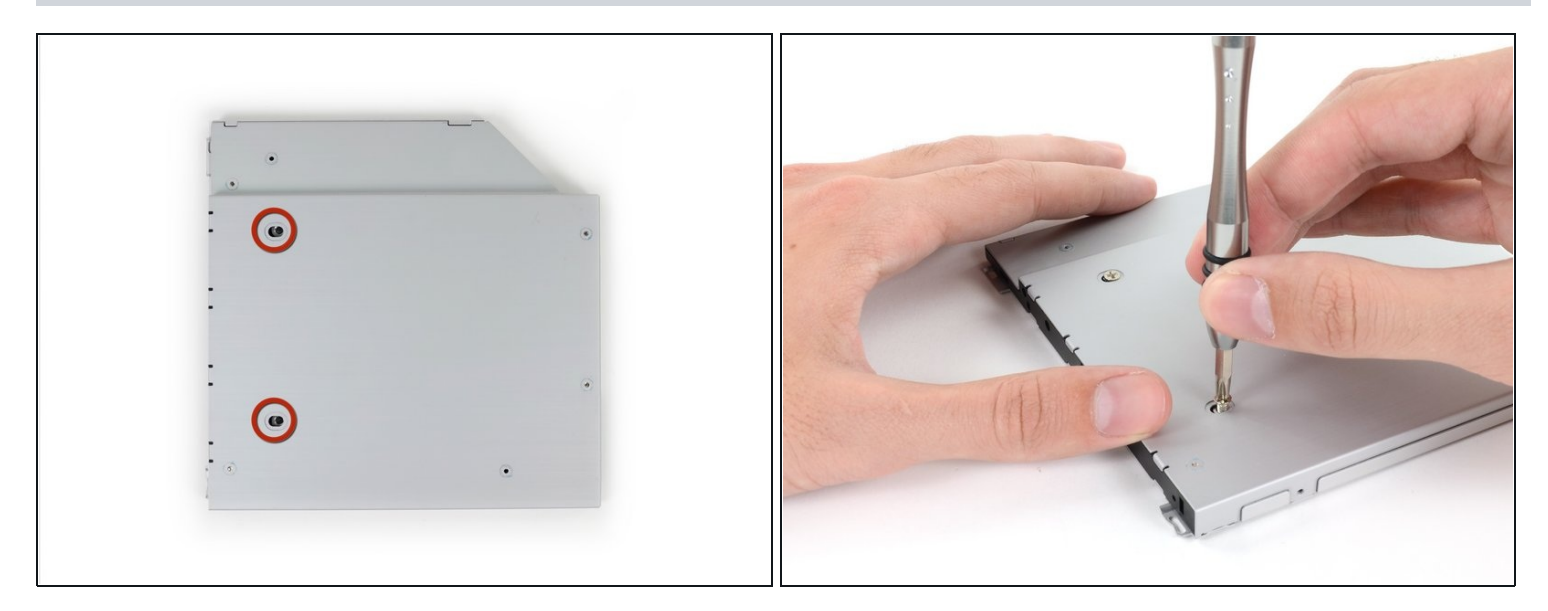

Atornilla dos tornillos Phillips #1 para fijar el disco duro a su bahía.  $\bullet$ 

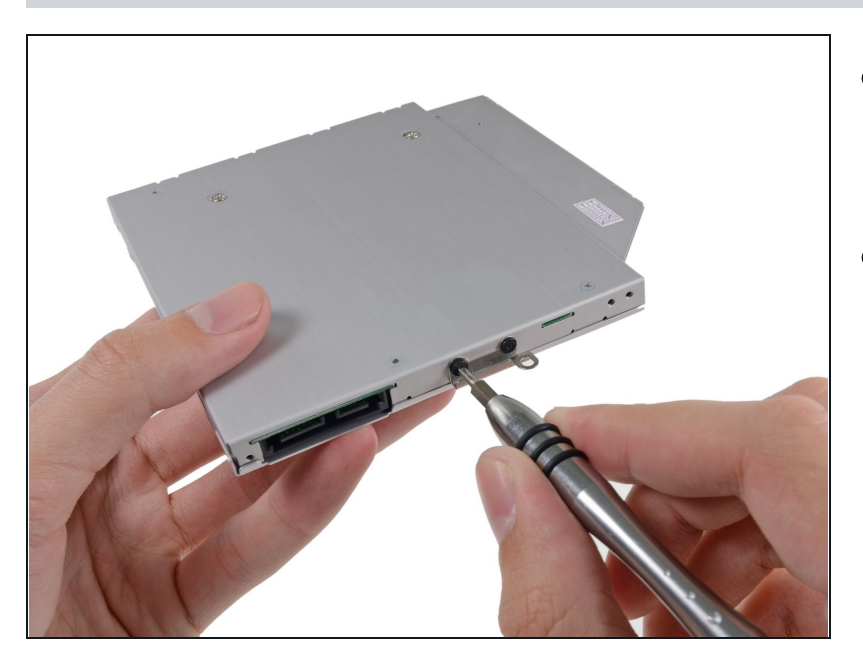

- Fija el soporte del disco duro a la  $\bullet$ nueva bahía con dos tornillos Phillips #0.
- Reconecta todos los cables que  $\bullet$ hayas desconectado del lector de discos ópticos original a la nueva bahía.

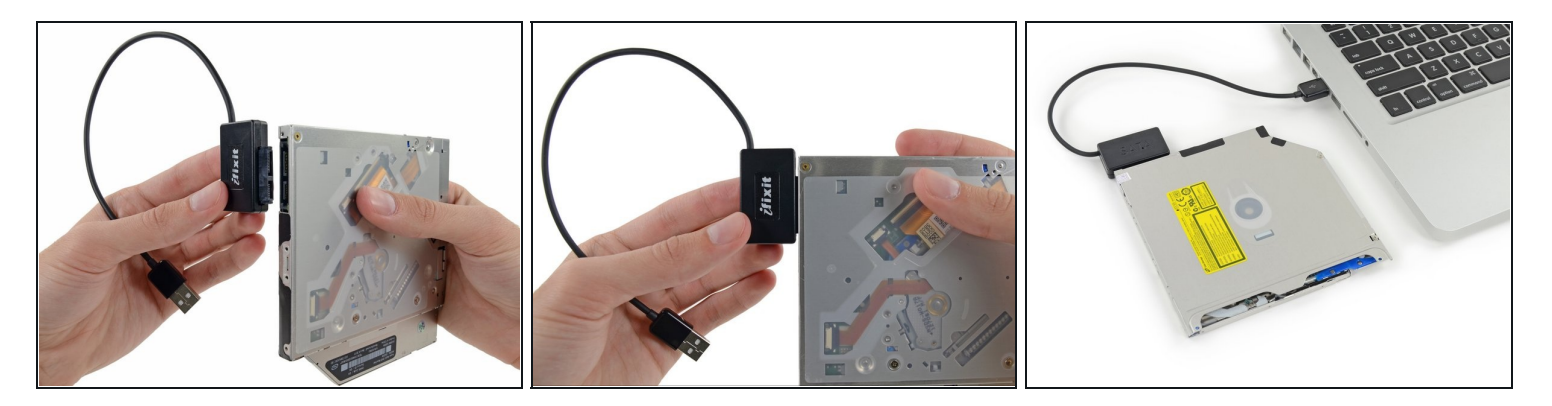

- ¡No tires el lector! [Puedes](https://www.ifixit.com/products/sata-optical-drive-usb-cable) usarlo de manera externa con nuestro cable SATA USB lector óptico.
- Alinea el conector SATA del cable con el puerto del lector y conéctalo cuidadosamente.  $\bullet$
- Conecta el conector USB a tu portátil. Tu lector óptico está listo. $\bullet$

Para volver a ensamblar tu dispositivo, sigue las instrucciones en orden inverso.